### Office 365

# **Office 365 @ICT Medien**

## **Quickstart**

ICT Medien stellt Lehrerinnen und Lehrern sowie Schülerinnen und Schülern Office 365 (O365) zur Verfügung.

Mit diesem Rollout erhalten Sie folgende O365 Services:

#### **Office 365 Online**

Word, Excel, Powerpoint direkt im Browser

#### **Office 365 ProPlus**

Office zum Installieren auf bis zu 5 Geräten. Es stehen Versionen für Windows, Mac OS, iOS und Android bereit.

#### **OneDrive for Business**

Persönlicher Speicher mit 50GB Volumen.

Fürs O365 Portal benötigen Sie einen Webbrowser. Es werden alle aktuellen Browser unterstützt<sup>1</sup>.

#### O365 Portal: [https://portal.office.com](https://portal.office.com/)

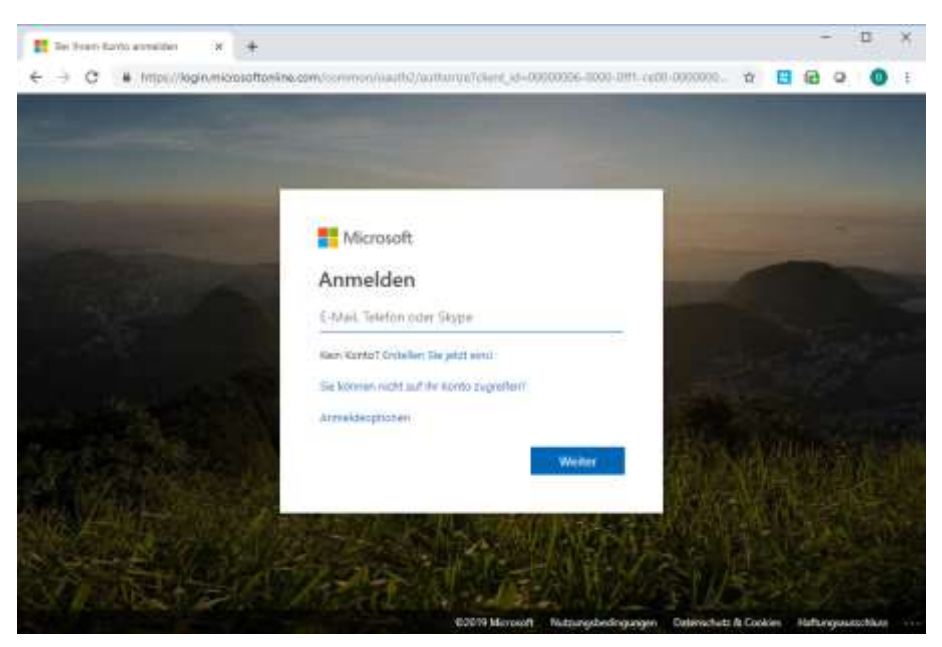

<sup>&</sup>lt;sup>1</sup> Liste kompatiblen Browsern finden Sie hier: [https://products.office.com/de-de/office-system](https://products.office.com/de-de/office-system-requirements#coreui-contentrichblock-3egc9fa)[requirements#coreui-contentrichblock-3egc9fa](https://products.office.com/de-de/office-system-requirements#coreui-contentrichblock-3egc9fa)

**.** 

Login: Die Anmeldung erfolgt mit Ihrer @edubs.ch, @stud.edubs.ch E-Mailadresse. Für die Passwort Eingabe werden Sie auf unser Portal umgeleitet, da wir keine Passwörter in der Cloud gespeichert haben.

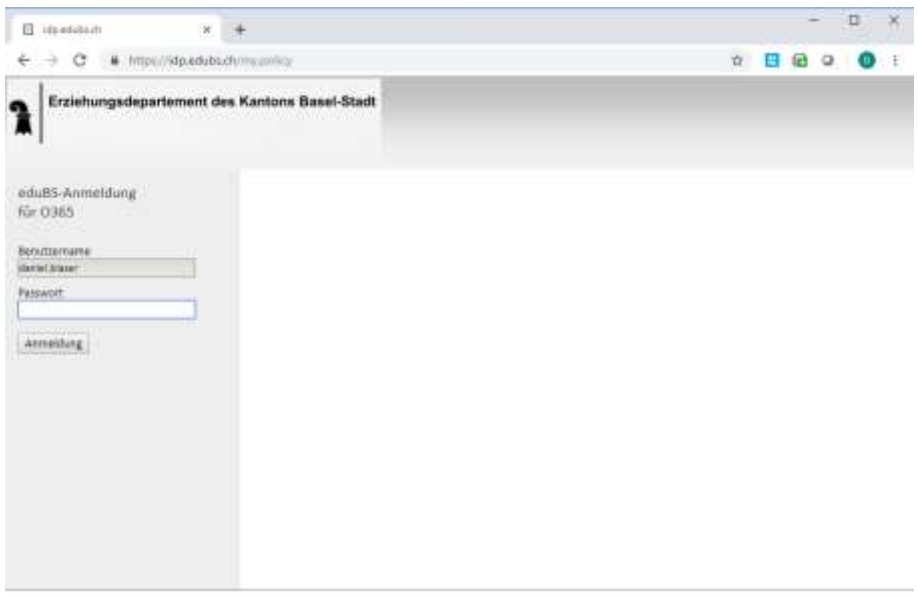

Since Protective transactives 15 harassets. ID (2004-2022 15 National 344-Technical patients).

Nach erfolgreichem Login kommen Sie auf Ihr Office 365 Portal.

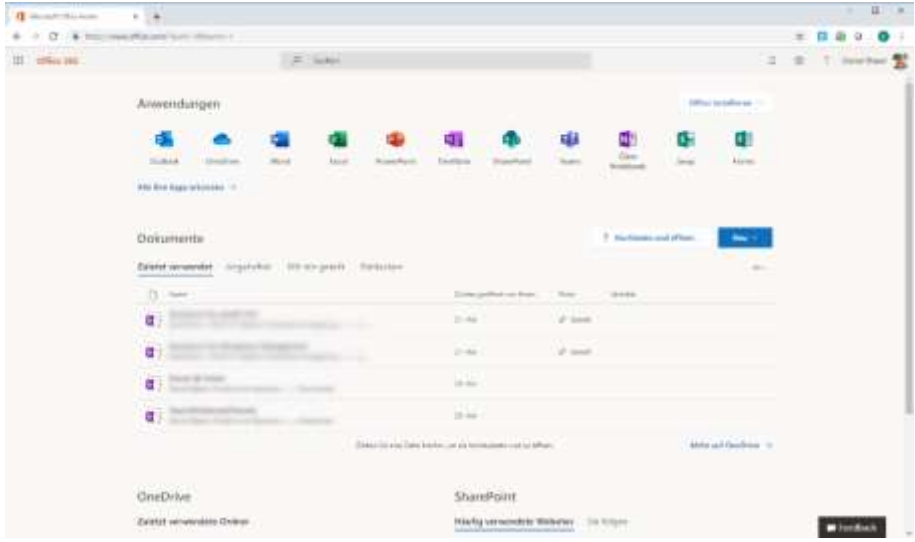

(Symbolbild. Nicht alle gezeigten Apps stehen zur Verfügung.)

Für Fragen und Support wenden Sie sich an die IT Gymnasium Leonhard.

- [support.gymgl@edubs.ch](mailto:support.gymgl@edubs.ch)
- 061 267 55 15